# **C2110** *Operační systém UNIX a základy programování*

**4. lekce**

**Procesy**

#### Petr Kulhánek

kulhanek@chemi.muni.cz

Národní centrum pro výzkum biomolekul, Přírodovědecká fakulta Masarykova univerzita, Kamenice 5, CZ-62500 Brno

10 Operační systém UNIX a základy programování hornál a statistického spolu a 4. lekce -1-

#### **Obsah**

#### ➢ **Procesy**

- **proces, multitasking, monitoring**
- **spouštění procesů, proměnná PATH**

#### ➢ **Komunikace procesu s okolím**

• **standardní vstup a výstup, chybový výstup, přesměrování, roury, příkazy**

# **Procesy**

C2110 Operační systém UNIX a základy programování do anim v statem v 4. lekce -3-

### **Vnitřní schéma počítače**

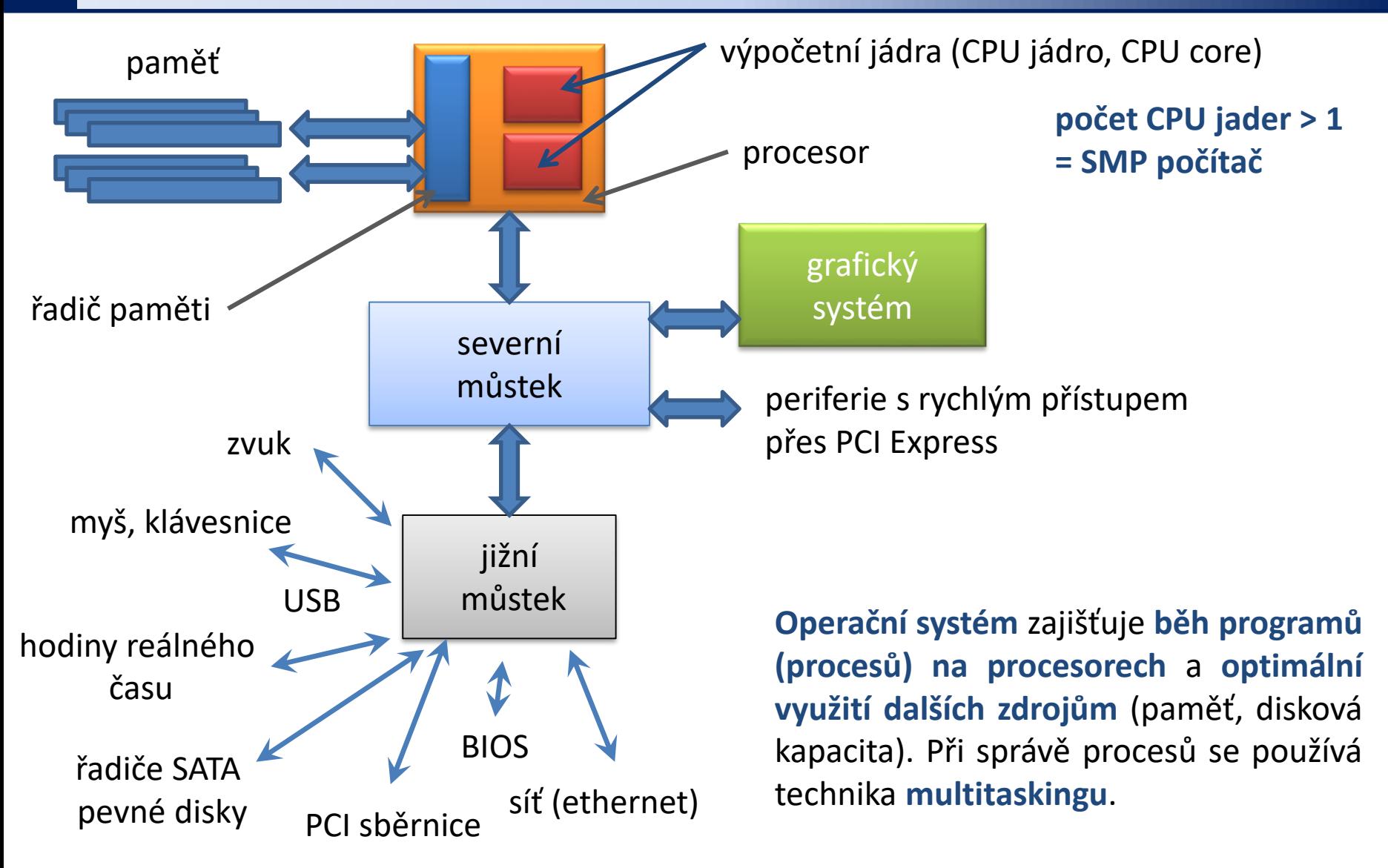

#### **Proces a multitasking**

**Proces** (anglicky process) je v informatice název pro **spuštěný počítačový program**. Proces je **umístěn v operační paměti počítače** v podobě **sledu strojových instrukcí vykonávaných procesorem**. Obsahuje nejen kód vykonávaného programu, ale i dynamicky měnící se data, která proces zpracovává. Jeden program může v počítači běžet jako více procesů s různými daty (například vícekrát spuštěný webový prohlížeč zobrazující různé stránky). **Správu procesů vykonává operační systém**, který zajišťuje jejich oddělený běh, přiděluje jim systémové prostředky počítače a umožňuje uživateli procesy spravovat (spouštět, ukončovat atp.).

**Multitasking** (z angličtiny, multi = mnoho, task = úloha, používán ve víceúlohovém systému) označuje v informatice **schopnost operačního systému provádět několik procesů současně** (přinejmenším zdánlivě). Jádro operačního systému velmi rychle střídá na procesoru či procesorech běžící procesy (tzv. změna kontextu), takže uživatel počítače má dojem, že běží současně.

## **SMP – Symetrický multiprocesing**

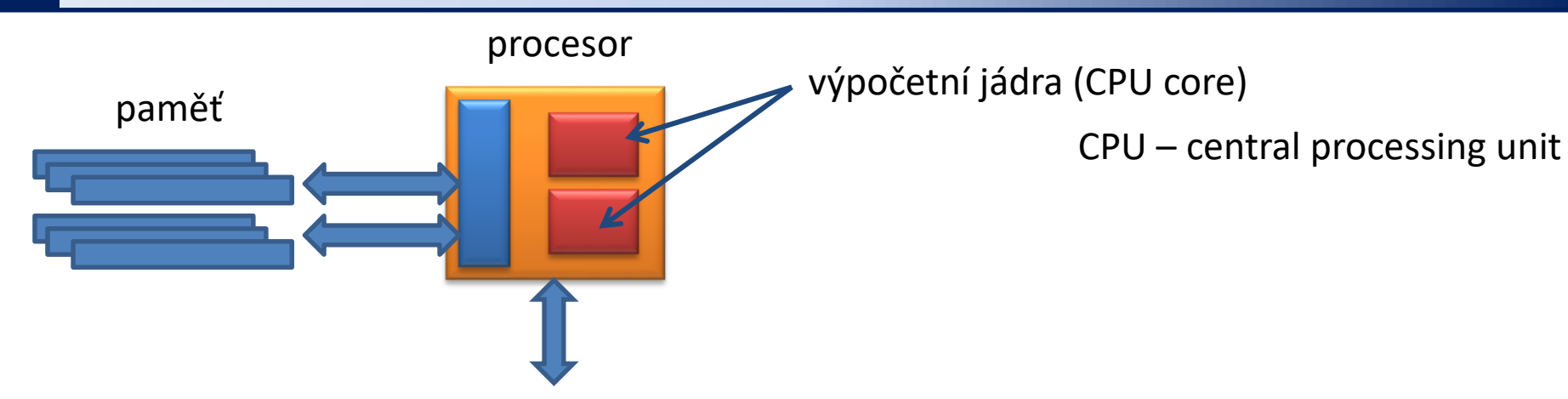

V minulosti se rychlost výkonu procesorů zvyšovala kromě lepší architektury i rychlostí zpracovávání instrukcí (frekvence procesoru), což v dnešní době naráží na fyzikální omezení používané technologie (spolehlivost, tepelné ztráty, ...). Dalším směrem bylo tedy uvedení více výpočetních jader (cca od roku 2005 pro x86 architekturu) na jednom fyzickém čipu. **Dnešní počítače jsou tak již běžně víceprocesorové.**

**Symetrický multiprocesing** (SMP, anglicky Symmetric multiprocessing) je v informatice označení pro druh **víceprocesorových systémů**, u kterých jsou všechny procesory v počítači rovnocenné. Zvýšení počtu procesorů, které v počítači sdílí stejnou operační paměť, vede **ke zvýšení výkonu počítače**, i když ne lineárním způsobem, protože část výkonu je spotřebována na režii (zamykání datových struktur, řízení procesorů a jejich vzájemnou komunikaci).

upraveno z wikipedia.org

### **Přehled běžících procesů**

#### **Procesy lze vypsat příkazy:**

- **ps** vypíše procesy běžící v daném terminálu nebo podle zadaných specifikací  $(ps - u$  user name)
- **top** průběžně zobrazuje procesy setříděné podle zátěže procesoru (ukončení klávesou q)

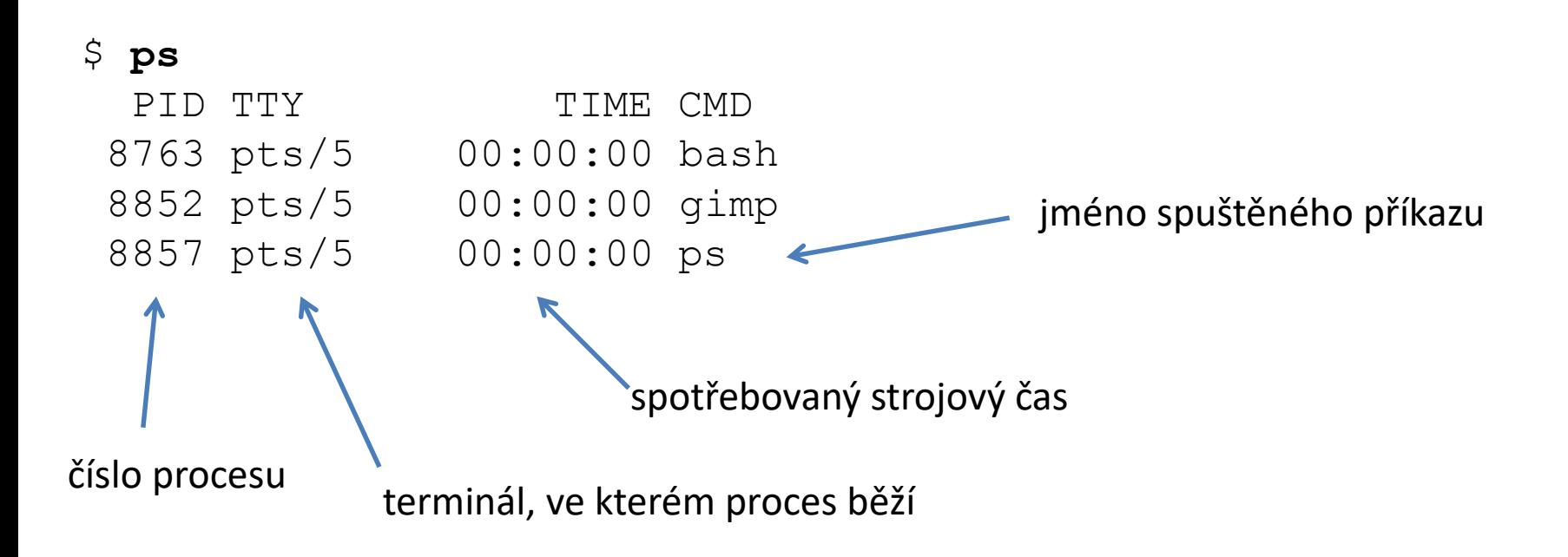

### **Přehled běžících procesů - top**

Příkazem **top** je možné v pravidelných intervalech monitorovat běžící procesy. Běh příkazu se ukončuje klávesou **q** (quit).

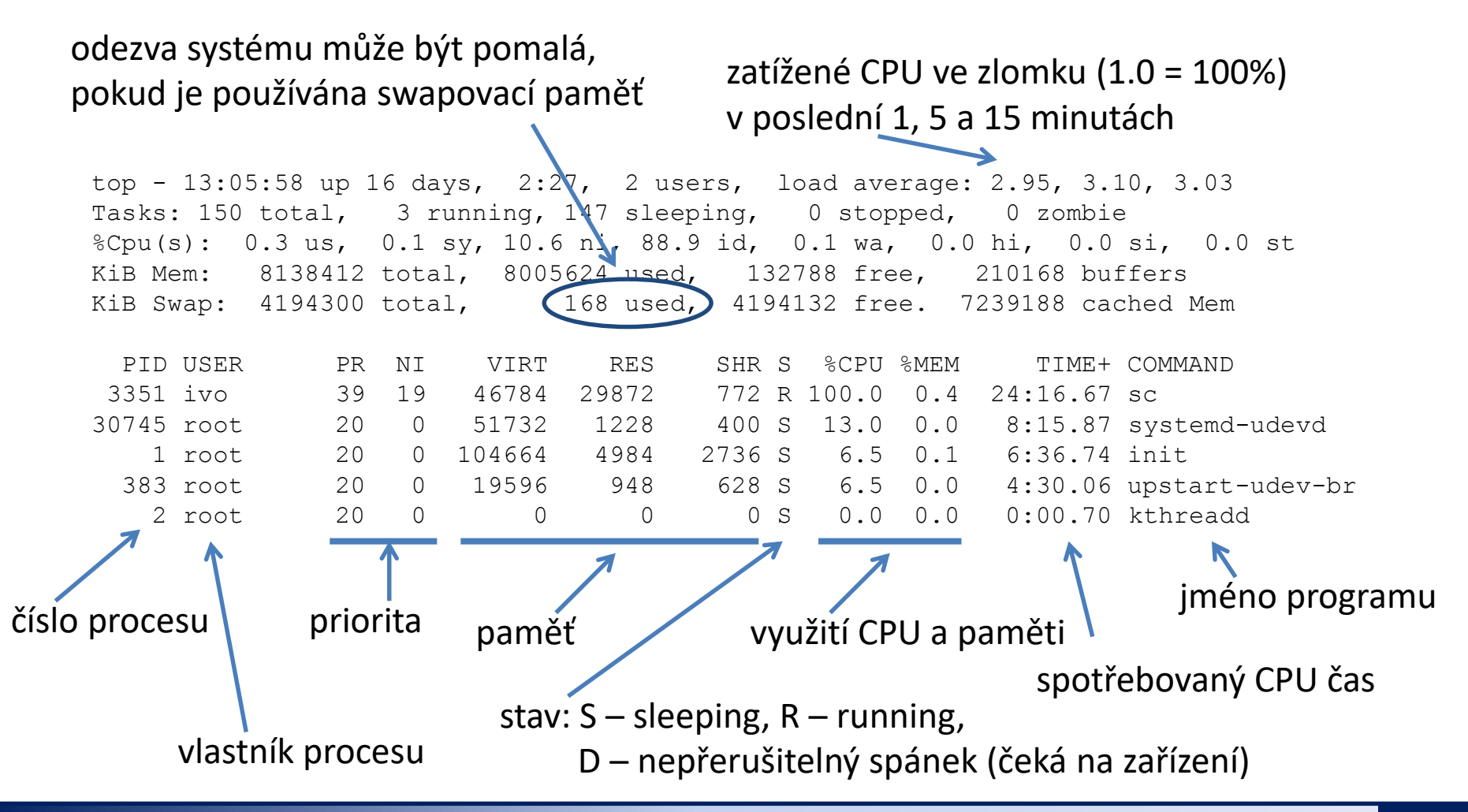

2110 Operační systém UNIX a základy programování hornesti a hornesti del 4. lekce <mark>-8-</mark>

## **Spouštění příkazů a aplikací**

Aby mohl shell zadaný příkaz spustit, potřebuje **znát cestu** k souboru, který obsahuje binární program nebo skript.

1. Cesta k příkazu se nejdříve hledá v tabulce s již použitými příkazy:

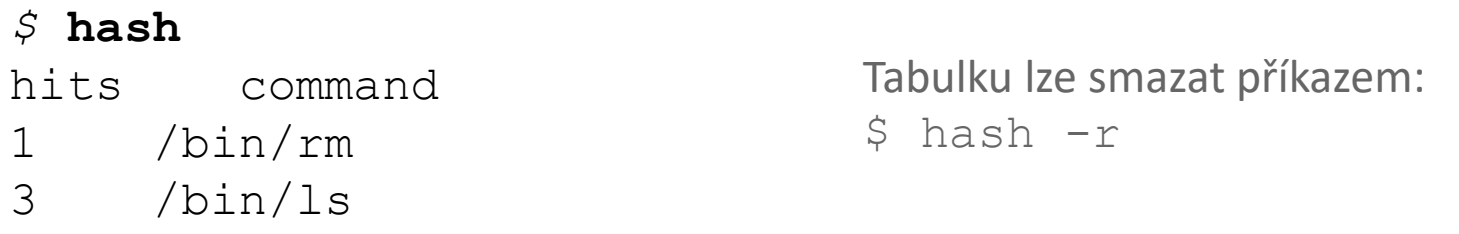

2. Pokud není příkaz nalezen, hledá se v adresářích uvedených v systémové proměnné **PATH**, které jsou odděleny dvojtečkou.

\$ **echo \$PATH** pořadí prohledávání adresářů

.../usr/local/bin:/usr/sbin:/usr/bin:/sbin:/bin

**Cestu** k příkazu či aplikaci, pokud existuje, lze zjistit příkazem **type** nebo **whereis**

*\$* **type ls**  $/bin/ls$   $\leftarrow$ *\$* **type pwd** příkaz **pwd** je implementován jako příkaz **ls** je program uložen v souboru /bin/ls

vnitřní příkaz shellu

pwd is a shell builtin

## **Úprava proměnné PATH**

#### **Manuální změna proměnné PATH**

```
$ export PATH=/moje/cesta/k/mym/prikazum:$PATH
```
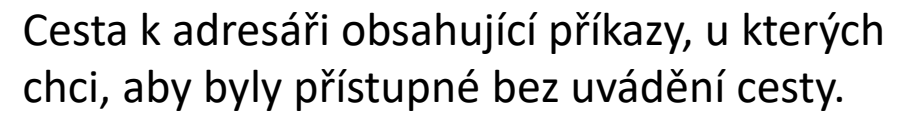

**Cesta se vždy uvádí absolutně!** (uvádění relativních cest je bezpečnostním rizikem) oddělující znak

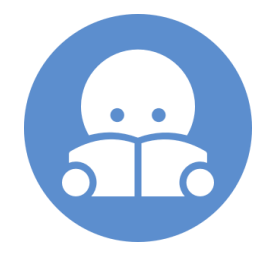

Původní hodnota proměnné **PATH** (nutné pro nalezení systémových příkazů)

#### **Automatizovaná změna proměnné PATH**

Automatizovanou změnu proměnné PATH (a případně jiných systémových proměnných) provádí příkaz **module.**

\$ **module** add vmd

## **Spouštění příkazů a aplikací ...**

#### **Uživatelské programy a skripty**

- \$ **./muj\_script**
- \$ **~/bin/my\_application**

#### **Zrušení výpisu do terminálu**

\$ **kwrite &> /dev/null**

#### **Spouštění aplikací na pozadí**

\$ **gimp &> /dev/null &** uvedeme ampersand

jméno programu nebo skriptu udáváme **včetně cesty** (absolutní nebo relativní)

přesměrování výstupu uvádíme na konec příkazu (za argumenty)

na konec (za argumenty a přesměrování) příkazu

#### **Terminál (užitečné klávesové zkratky):**

- **Ctrl+C** běžícímu procesu zašle signál **SIGINT** (Interrupt), proces je ve většině případů násilně ukončen
- **Ctrl+D** zavře vstupní proud spuštěného procesu
- **Ctrl+Z** pozastaví běh procesu, další osud procesu lze kontrolovat pomoci příkazů **bg**, **fg**, **disown**

### **Cvičení I**

- 1. Vypište tabulku s již použitými příkazy (Výpis by měl být prázdný).
- 2. Spusťte příkaz ls a opět vypište tabulku s již použitými příkazy.
- 3. Kde se nalézá soubor obsahující program k příkazu ls. Použijte příkaz type a whereis. Jaký je mezi oběma příkazy rozdíl?
- 4. Jakou velikost a přístupová práva má soubor, který obsahuje program ls.
- 5. Vypište obsah proměnné PATH (echo \$PATH).
- 6. Je v adresářích uvedených v proměnné PATH dostupný program nemesis?
- 7. Přidejte modul nemesis.
- 8. Vypište obsah proměnné PATH.
- 9. V kterém adresáři je dostupný program nemesis?
- 10. Jakou velikost a přístupová práva má soubor, který obsahuje program nemesis.
- 11. Vytvořte kopii souboru s programem ls do vašeho domovského adresáře pod názvem my Is.
- 12. Spusťte program my\_ls.
- 13. Odstraňte souboru my\_ls přístupová práva pro spuštění.
- 14. Pokuste se znovu program my\_ls spustit. Co se stane?

### **Komunikace procesu s okolím**

**Proces** může komunikovat s okolím celou řadou způsobů:

- GUI (Graphical User Interface = použitím příslušného API)
- signály, sdílená paměť, MPI (Message Passing Interface), atd.
- standardní proudy

Jednou z možností je načítaní vstupních dat ze **standardního vstupního proudu**, výpis výstupních dat do **standardního výstupního** či **chybového proudu**.

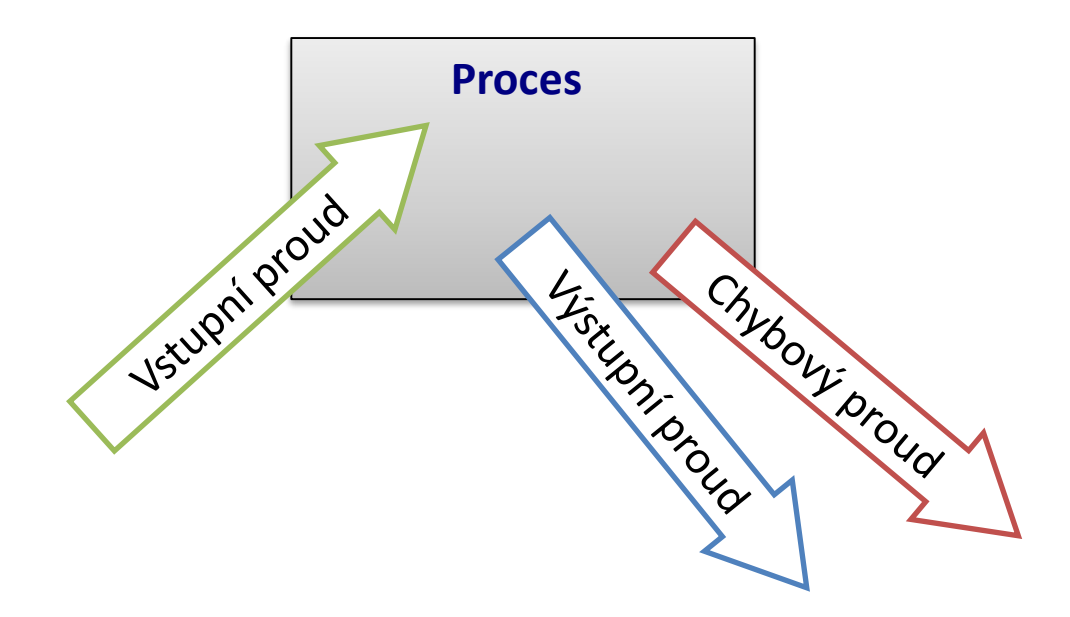

### **Standardní proudy**

**Vstupně-výstupní proudy** slouží procesu ke **komunikaci** se svým okolím. Každý proces otevírá **tři standardní proudy**:

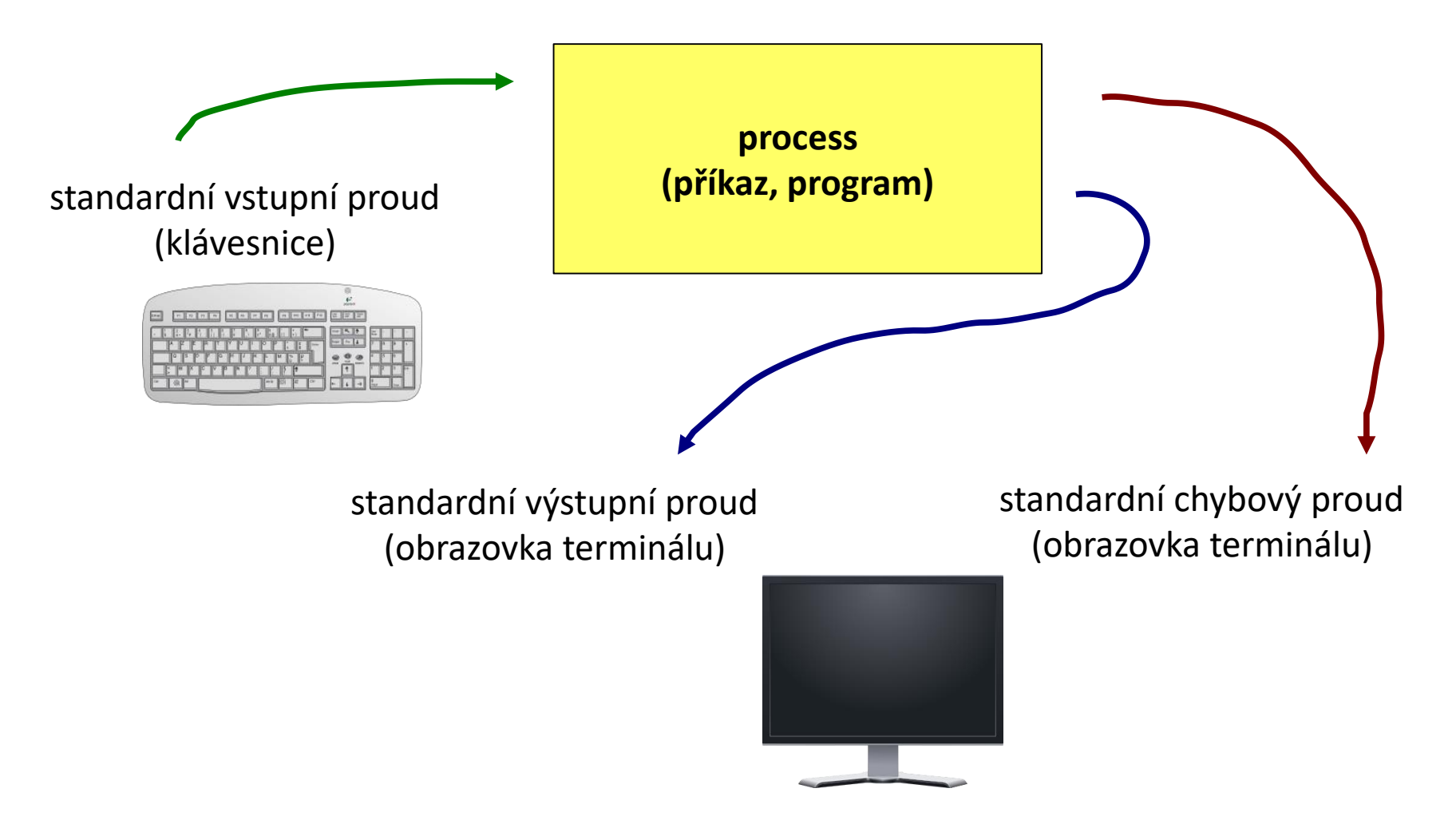

### **Přesměrování**

**Vstupně-výstupní proudy** lze přesměrovat tak, aby používaly **soubory** místo klávesnice či obrazovky.

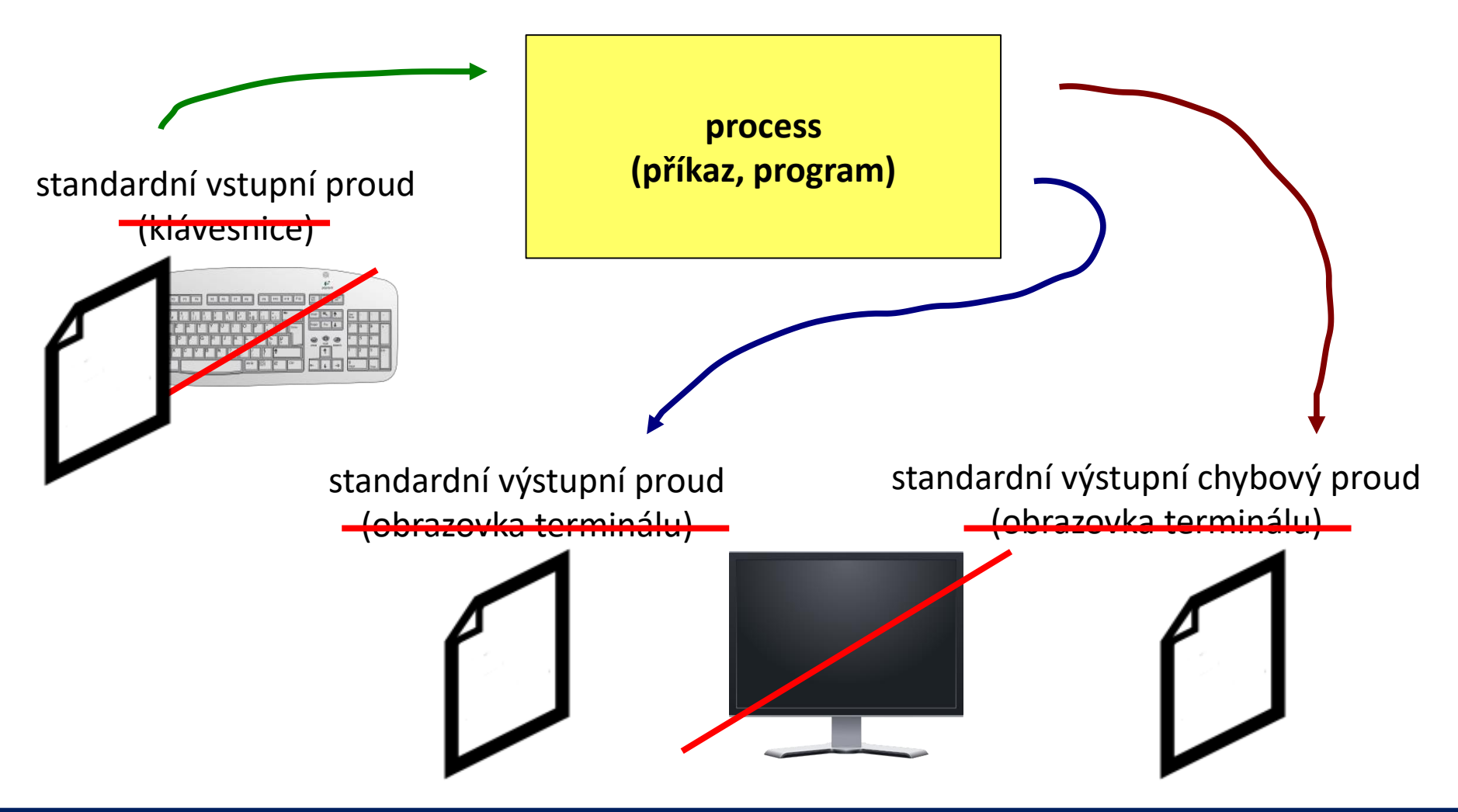

C2110 Operační systém UNIX a základy programování 4. lekce -15-

#### **Přesměrování vstupu**

**Přesměrování standardního vstupu** programu my\_command ze souboru **input.txt**.

\$ my\_command **< input.txt**

**Přesměrování standardního vstupu** programu my\_command ze souboru skriptu.

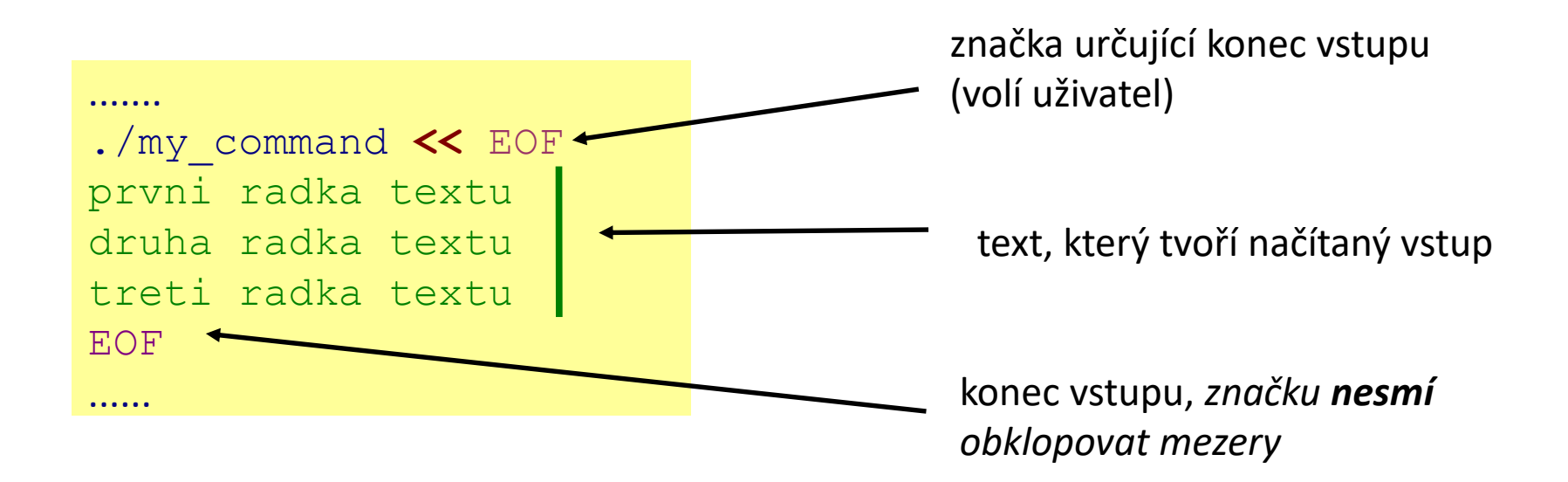

Tento způsob přesměrování je obzvláště výhodné používat ve skriptech, nicméně funguje i v příkazové řádce. Výhodou je expanze proměnných v načítaném textu.

### **Přesměrování výstupu**

**Přesměrování standardního výstupu** programu my\_command do souboru **output.txt**. (Soubor output.txt je vytvořen. Pokud již existuje, je jeho původní obsah **smazán**.)

```
$ my_command > output.txt
```
**Přesměrování standardního výstupu** programu my\_command do souboru **output.txt**. (Soubor output.txt je vytvořen. Pokud již existuje, je výstup programu my\_command **připojen** na jeho konec.)

```
$ my_command >> output.txt
```
Podobná pravidla platí pro standardní **chybový** výstup, v tomto případě se používají následující operátory:

```
$ my_command 2> errors.txt
```
\$ my\_command **2>> errors.txt**

## **Spojování výstupních proudů**

Standardní výstup **a** standardní chybový výstup programu my\_command lze současně přesměrovat do souboru **output.txt**.

- \$ my\_command **&> output.txt**
- \$ my\_command **&>> output.txt** funguje v nových verzích bash

**Alternativní řešení pro &>>:** Nejdříve je nutné **přesměrovat** standardní výstup a poté **spojit** standardní chybový výstup s výstupem standardním.

\$ my\_command **>> output.txt 2>&1** \$ my\_command **2>&1 >> output.txt** nefunguje pořadí je důležité!

## **Roury (pípy)**

**Roury** slouží ke spojování standardního výstupu jednoho procesu se standardním vstupem jiného procesu.

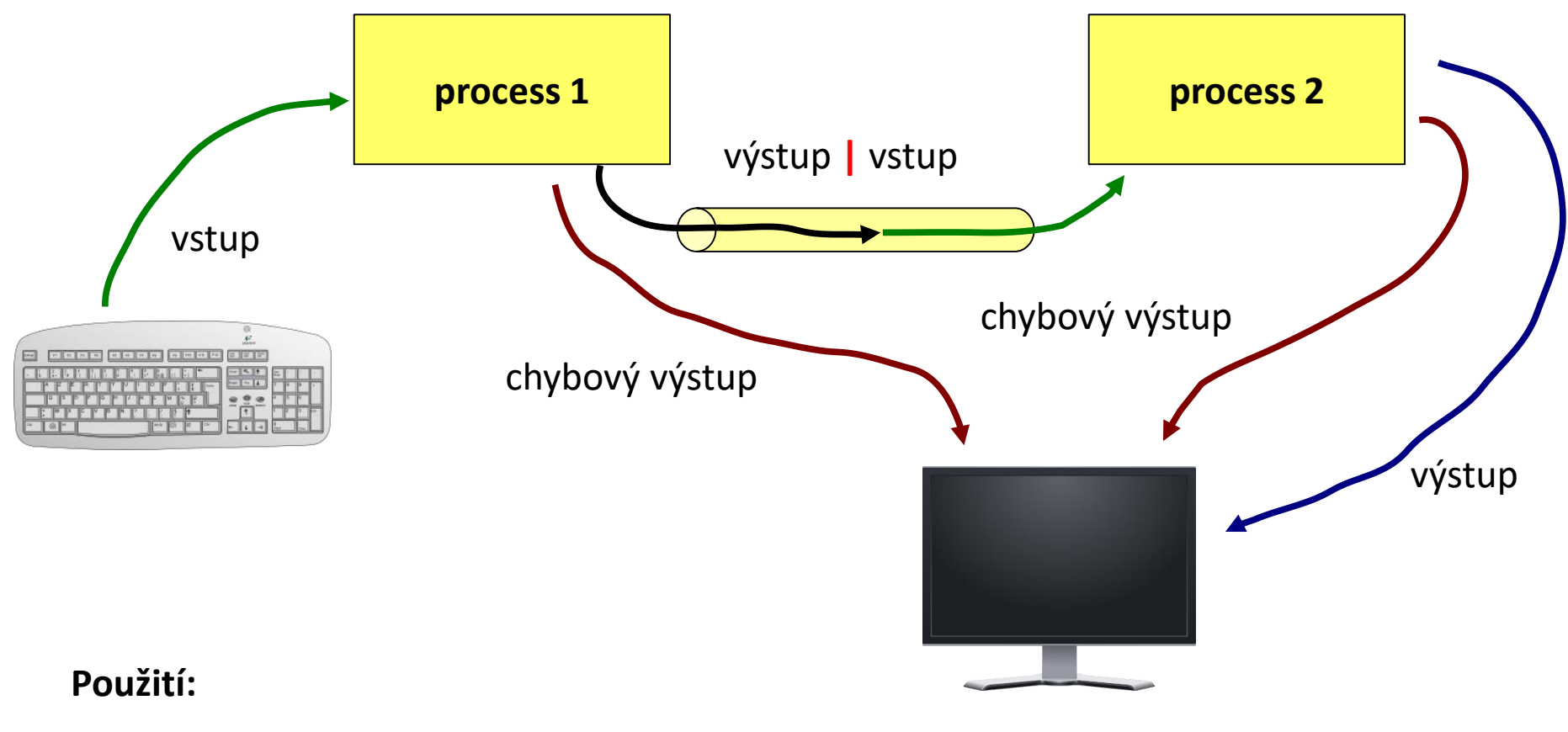

**\$ command\_1 | command\_2**

C2110 Operační systém UNIX a základy programování hornesti a hornesti del 4. lekce -19-

## **Roury a chybový proud**

Přenos standardního chybového výstupu přes rouru je možné provést po jeho spojení se standardním výstupem.

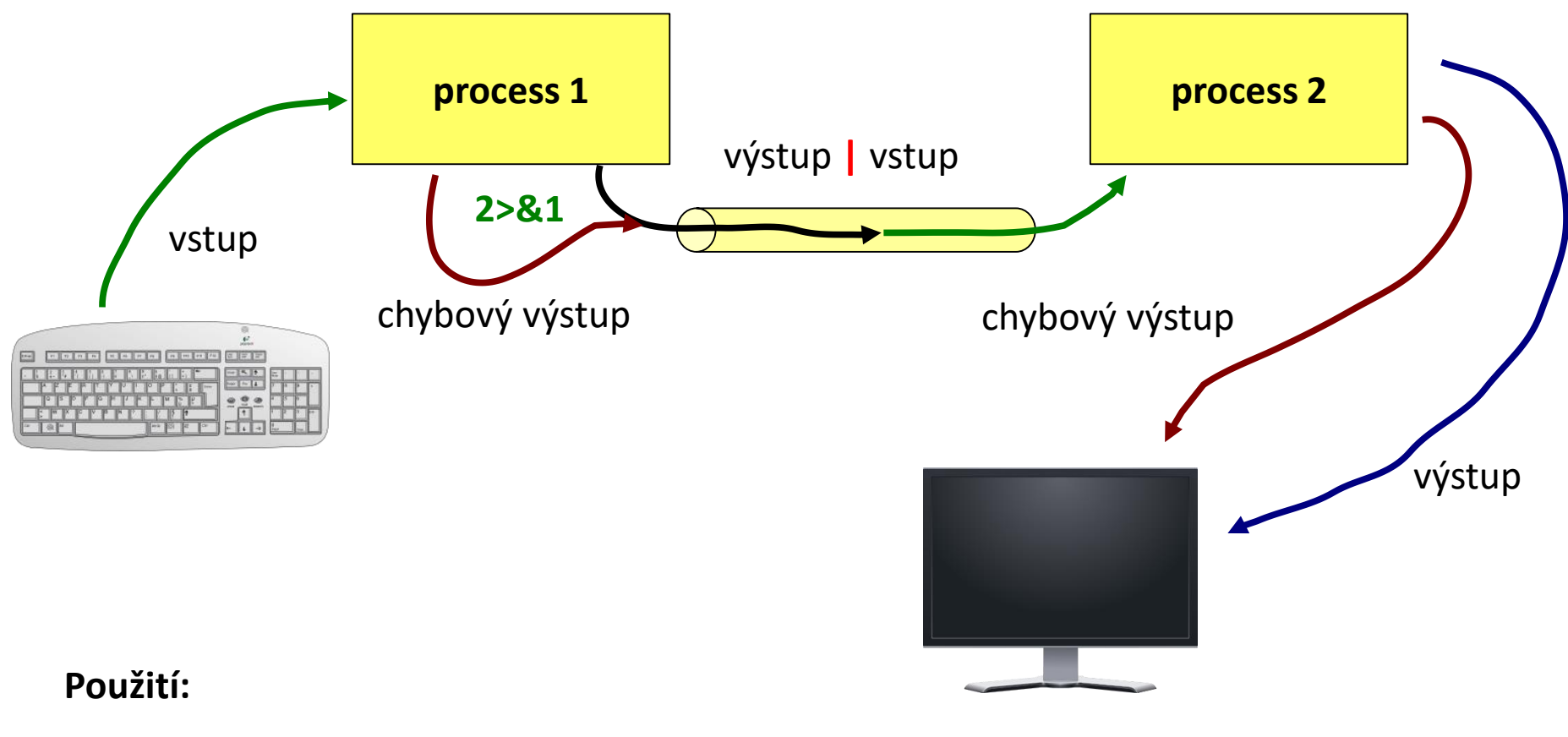

**\$ command\_1 2>&1 | command\_2**

C20-110 Operační systém UNIX a základy programování horník a statistické spolu a 4. lekce -20-

### **Příkazy pro cvičení**

- **cat** spojí obsah více souborů do jednoho (za sebe), případně vypíše obsah jednoho souboru
- **paste** spojí obsah více souborů do jednoho (vedle sebe)
- **wc** informace o souboru (počet řádků, slov a znaků)
- **head** vypíše úvodní část souboru
- **tail** vypíše koncovou část souboru

#### **Ukázky použití:**

- \$ cat soubor1.txt soubor2.txt spojí obsah souborů soubor1.txt a soubor2.txt za sebe a výsledek vypíše na obrazovku
- \$ paste soubor1.txt soubor2.txt spojí obsah souborů soubor1.txt a soubor2.txt vedle sebe a výsledek vypíše na obrazovku
- \$ wc soubor.txt vypíše počet řádků, slov a znaků, které obsahuje soubor soubor.txt
- \$ head -15 soubor.txt

vypíše prvních 15 řádků ze souboru soubor.txt

\$ tail -6 soubor.txt vypíše posledních 6 řádků ze souboru soubor.txt

### **Příkazy pro cvičení ...**

Příkaz **tr** slouží k transformaci nebo mazání znaků ze standardního vstupu. Výsledek je zasílán do standardního výstupu.

```
Příklady:
$ cat soubor.txt | tr --delete "qwe"
$ cat soubor.txt | tr --delete "[:space:]"
$echo $PATH | tr " : " " \n</math>z obsahu souboru soubor.txt odstraní znaky "q", "w" a "e" 
                             z obsahu souboru soubor.txt odstraní všechny bílé znaky
                             v textu zaslaného příkazem echo budou nahrazeny znaky
```
":" znakem nového řádku "\n"

### **Cvičení II**

- 1. Nalezněte všechny soubory s koncovkou .f90 , které obsahuje adresář /home/kulhanek/Documents/C2110/Lesson03/ Seznam souborů uložte do souboru ~/Procesy/seznam.txt
- 2. Kolik řádků obsahuje soubor seznam.txt ?
- 3. Vypište první dva řádky ze souboru seznam.txt nejdříve na obrazovku a poté do souboru dva\_radky.txt
- 4. Vypište pouze třetí řádek ze souboru seznam.txt
- 5. V adresáři /proc nalezněte všechny soubory, které začínají písmeny cpu . Z výpisu odstraňte informace o nepovoleném přístupu přesměrováním chybového proudu do /dev/null
- 6. Vypište adresáře obsažené v proměnné PATH, každý na jeden řádek.
- 7. Aktivujte modul vmd. Jakým způsobem se změní obsah proměnné PATH?

# **Závěr**

C2110 Operační systém UNIX a základy programování do anim v statem A. lekce -24-

#### **Závěr**

- ➢Proces je instance běžícího programu. Operační systém zajišťuje pomocí multitaskingu souběžný běh několika procesů na několika procesorech.
- ➢Ke spuštění programu stačí uvést jméno, pokud program existuje v adresáři uvedeném v proměnné PATH. V opačném případě je nutné jméno program uvést včetně cesty.
- ➢Každý proces může využít pro komunikaci s okolím tři proudy. Uživatel s těmito proudy může manipulovat. Proudy je možné přesměrovat či spojovat.
- ➢Program je binární soubor vykonávaný přímo procesorem.

# **Domácí úkoly**

#### ➢ **Samostatně procvičujte látku z Lekce 1 až 4** ➢ **Textové editory**

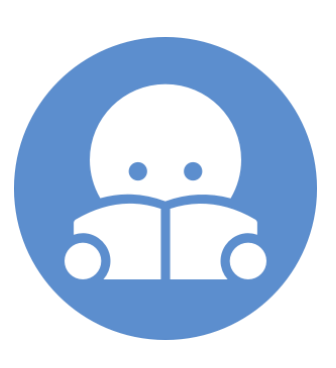

 $\overline{2110}$  Operační systém UNIX a základy programování hormáni a hormáni a 4. lekce -26-

# **Textové editory**

➢ **vi, vim, nano**

➢ **grafické textové editory (kwrite, gedit, kate)**

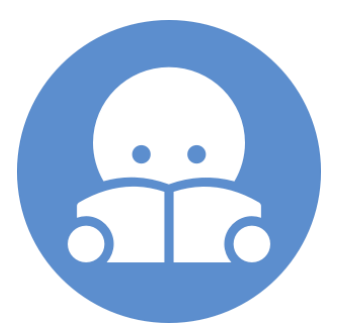

10 Operační systém UNIX a základy programování hornální horní a 4. lekce -27-

#### **Textové editory - instalace**

Jednotlivé textové editory si vyzkoušejte ve vaší instalaci Ubuntu 14.04 LTS. Pokud nebudou dostupné, tak si je nainstalujte následovně:

\$ sudo apt-get install vim

\$ sudo apt-get install kwrite

\$ sudo apt-get install kate

- \$ sudo apt-get install gedit
- \$ sudo apt-get install nano

Pokud budete dotázání, zadávejte heslo k vašemu účtu.

Ve výchozí instalaci je instalován vi editor v kompatibilním módu, který je vhodné nahradit rozšířenou verzí (vim). Instalace viz výše.

## **vi/vim, nano**

**Editor vi / vim** je standardním textovým editorem v operačních systémech UNIXového typu. Pracuje pouze v textovém módu a jeho používání je **netriviální**.

- Je vhodné se naučit, jak otevřít soubor, přejít do editačního módu, upravovat text, uložit provedené změny a editor ukončit.
- Umožňuje skriptování (použití proměnných, cyklů, polí, asociativních polí) např. pro vytvoření automatických textů z načtených dat.
- Přestože v učebně budete spouštět příkaz vi, automaticky se spustí program vim (Vi IMporoved)
- Mezi původním vi a vim je rozdíl v ovládání.

**Editor nano** je výchozím textovým editor v některých distribucích (UBUNTU).

- Méně univerzální než vim
- Přímočařejší ovládání

#### **vi – základy**

#### **Pracovní módy editoru**

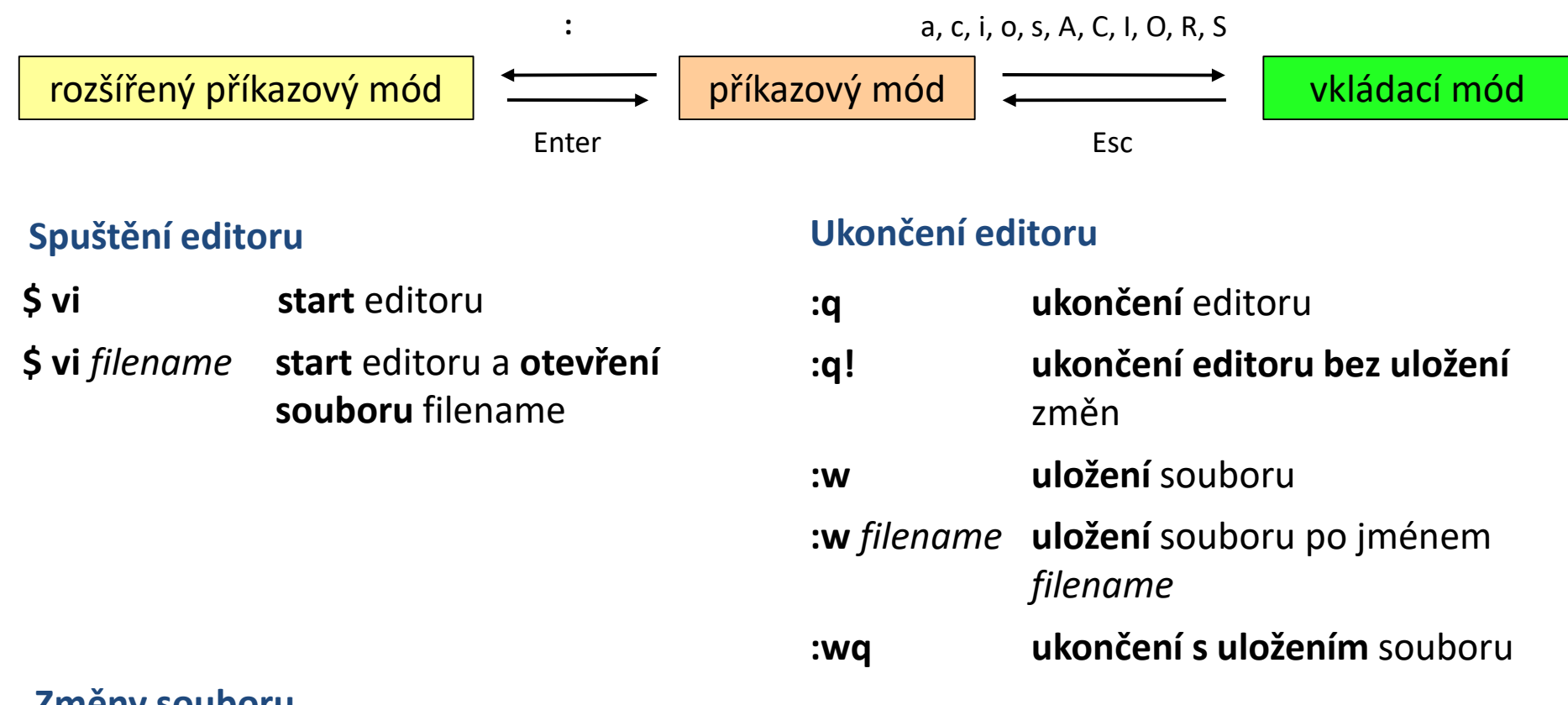

#### **Změny souboru**

- **i** text bude vkládán **od** pozice kurzoru
- **a** text bude vkládán **za** pozici kurzoru

**Další funkcionalita – doprovodný dokument!**

#### **nano**

#### **Spuštění editoru**

#### **\$ nano start** editoru

**\$ nano** *filename* **start** editoru a **otevření souboru** filename

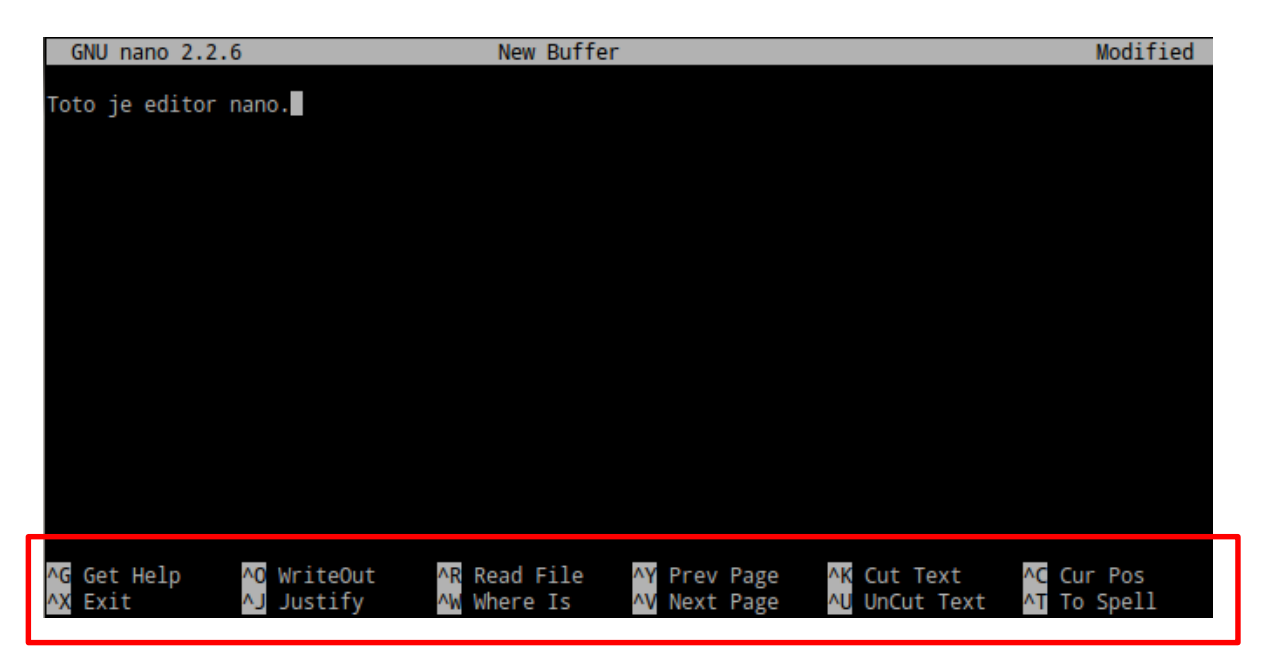

**Přímočařejší ovládání – menu v dolní části napovídá možné akci.** Pro volbu akce slouží kombinace nebo samostatná písmena

**^písmeno** – např. ^X je kombinace Ctrl + X

**M-písmeno** – např. M-M je kombinace Alt+M

#### **kwrite**

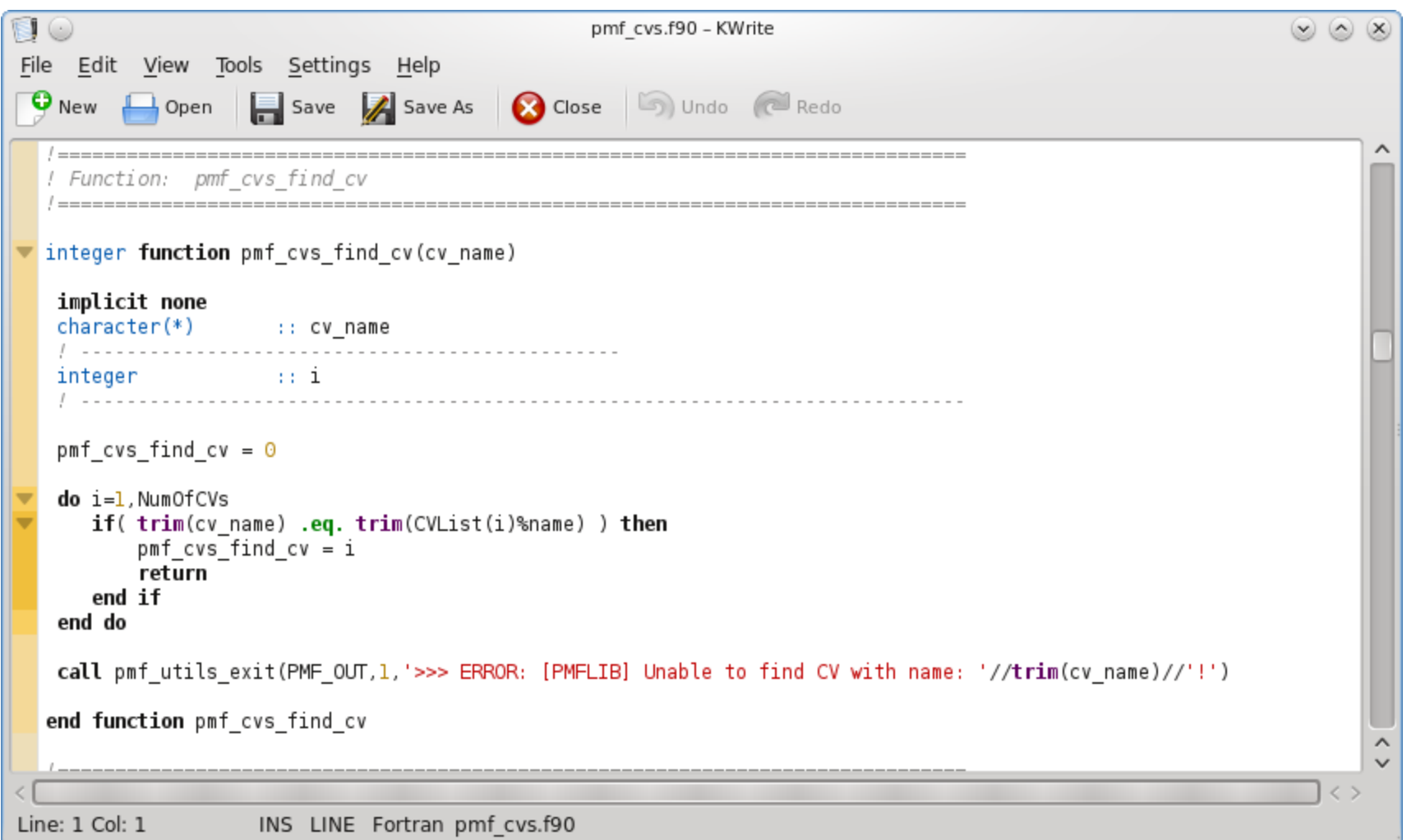

#### Rozšířená funkcionalita: **kate**

#### C2110 Operační systém UNIX a základy programování do anim v statem v 4. lekce <mark>-32-</mark>

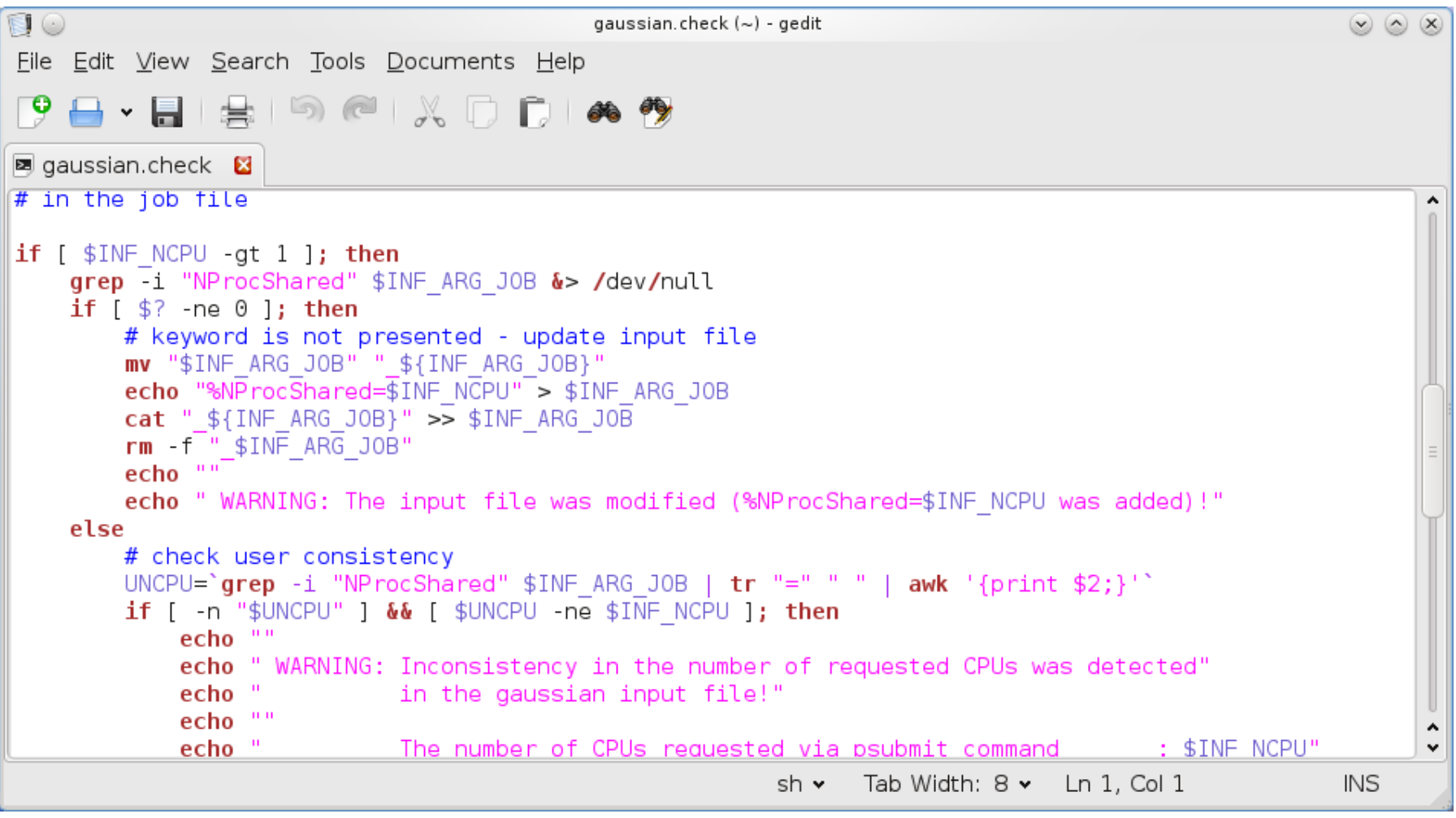

## **Domácí úkoly**

- 1. V editoru vi napište text, který bude obsahovat deset řádků. Na každém řádku budou dvě a více slov. Text uložte do souboru mojedata.txt
- 2. Příkazem wc ověřte, že soubor mojedata.txt má skutečně deset řádků.
- 3. Za použití rour(y) napište sekvenci příkazů, které na obrazovku vypíší pouze počet slov v souboru mojedata.txt
- 4. V grafickém textovém editoru (dle vašeho výběru) vytvořte soubor, který bude obsahovat deset slov, každé slovo na novém řádku. Text uložte do souboru druha\_data.txt
- 5. Pomocí příkazu paste vytvořte soubor vsechna\_data.txt , který bude obsahovat obsah souborů mojedata.txt a druha\_data.txt vedle sebe.
- 6. Příkazem wc ověřte, že soubor vsechna\_data.txt obsahuje právě deset řádků.
- 7. Soubor vsechna\_data.txt otevřete v grafickém textovém editoru a jeho obsah ověřte vizuálně.
- 8. Vyzkoušejte si práci v jednotlivých textových editorech a vyberte si ten, se kterým se vám nejlépe pracuje.